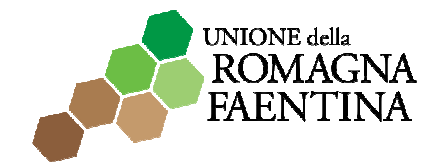

## comuni-chiamo

La prima volta che usi Comuni-Chiamo devi registrarti alla piattaforma. Come?

- i. Collegati a www.comuni-chiamo.com e, in alto a destra dell'Home Page, clicca sul pulsante "ACCEDI"
- ii. Nella schermata successiva clicca su "REGISTRATI" e compila lo specchietto con i tuoi dati
- iii. Controlla la tua casella email: avrai ricevuto una nostra email che contiene un link da cliccare per attivare il tuo profilo.

Ogni volta che vorrai segnalare un problema, ecco come devi fare.

i. Accedi a Comuni-Chiamo

Come?

- i. Collegati a www.comuni-chiamo.com e, in alto a destra dell'Home Page, clicca su "ACCEDI"
- ii. Nella schermata successiva inserisci l'email e la password che hai scelto in fase di registrazione e poi clicca su "ACCEDI"

## iii. Scegli il Comune dove segnalare un problema Come?

- i. Dalla colonna di destra clicca sul pulsante "SCEGLI IL TUO COMUNE"
- ii. Nell'elenco dei Comuni che ti apparirà seleziona quello di tuo interesse

## iv. Segnala il problema

Come?

- i. Nella barra bianca sopra la cartina scrivi l'indirizzo della città dove si trova il problema oppure clicca sulla cartina il punto in cui vuoi segnalare il problema
- ii. Seleziona una "CATEGORIA DI PROBLEMA" tra tutte quelle elencate nella colonna di destra
- iii. Dalla nuova colonna di destra apparsa, scegli il "TIPO DI PROBLEMA"
- iv. Si aprirà una sezione in cui puoi descrivere il problema e allegare dei documenti relativi a esso (come, per esempio, una fotografia del problema che vuoi segnalare).
- v. Clicca sul pulsante "SEGNALA" in basso a destra, proprio sotto la cartina

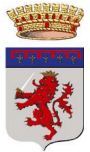

Comune di Faenza

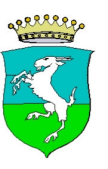

Comune di Brisighella

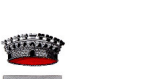

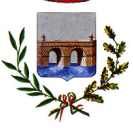

Comune di Casola Valsenio

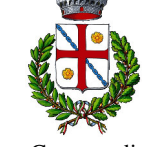

Comune di Castel Bolognese

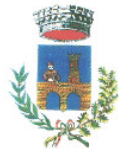

Comune di Riolo Terme

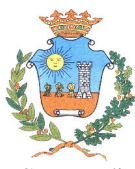

Comune di Solarolo

## Il gioco è fatto!